## **Getting Started with Online Learning**

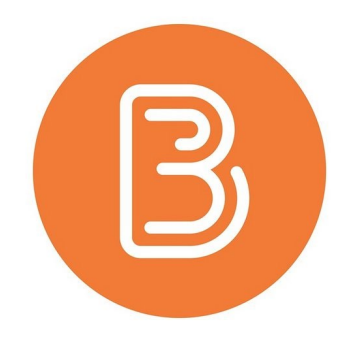

## **Introduction**

Now that we have begun Online Learning, you will be communicating with your teacher and learning through Brightspace. This is a quickstart checklist to help you get started!

Note: if you will be using a mobile device for Online Learning, please view [this document.](http://www.eips.ca/download/314093)

## **Checklist:**

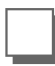

- ❏ **Login to Brightspace**
- [Student Login Website](https://eips.brightspace.com/)
- Students will login with their EIPS email address and password

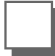

❏ **Link your Brightspace account to Google Drive** 

- Only complete this step if you have not done so already while in class
- [Link to Google Drive Instructions](https://drive.google.com/file/d/1upCLv4WPoSNVENpgWrtLaloLAzti0FTw/view?usp=sharing)

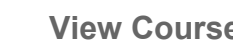

❏ **View Courses & Content** 

- Navigating Courses & Notifications Video Tutorial
- [Joining a Google Meet in Brightspace Video Tutorial](https://drive.google.com/file/d/1fDjjZQhOL0nvgUy8xpmfWOBCioLRkXk-/view?usp=sharing)
- [Joining a Microsoft Teams Meeting in Brightspace Video Tutorial](https://drive.google.com/file/d/13RfVjspD7ehvvmuwMTRqrCeFggpQNjKq/view?usp=sharing)
- Viewing Content Video Tutorial

❏ **Uploading Assignments & Viewing Feedback** 

- [Uploading Assignments Video Tutorial](https://drive.google.com/file/d/1CgmSoL8CMbY2BDnRLxst0mqK6VavSvjw/view?usp=sharing)
- Viewing Feedback Video Tutorial

## **Looking for more help?**

Go to the [EIPS Brightspace Resources](https://sites.google.com/eips.ca/eipsbrightspaceresources/student-support-videos) website and view the "Student Support Videos"